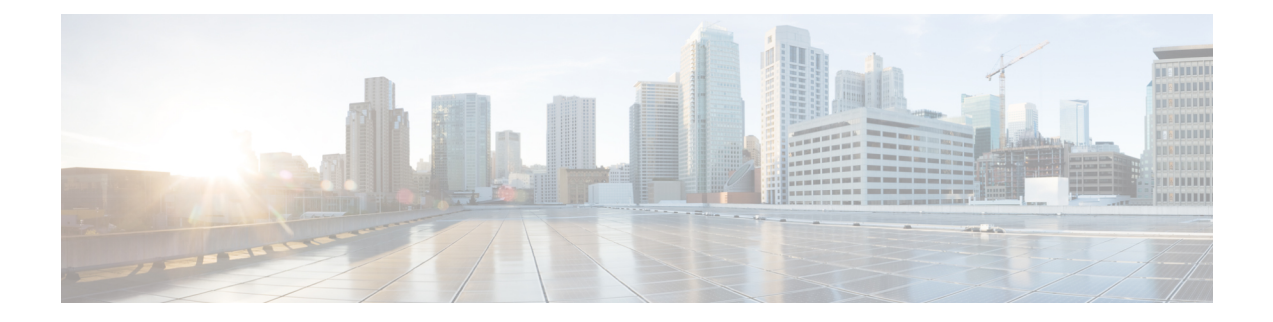

# オブジェクト トラッキングの設定

ここでは、Cisco IOS XR ネットワークでのオブジェクト トラッキングの設定について説明し ます。このモジュール内に記載されているコマンドの詳細については、「その他の関連資料」 の項を参照してください。設定タスクを実行する手順の中で出現する可能性のあるその他のコ マンドについて記載されたマニュアルを検索するには、トピック「その他の関連資料」の「テ クニカル ドキュメント」の項を参照してください。

- オブジェクト [トラッキングの設定](#page-0-0) (1 ページ)
- オブジェクト [トラッキングの実装の前提条件](#page-0-1) (1 ページ)
- オブジェクト [トラッキングについて](#page-1-0) (2 ページ)
- オブジェクト [トラッキングの実装方法](#page-1-1) (2 ページ)
- オブジェクト [トラッキングの設定例](#page-12-0) (13 ページ)

## <span id="page-0-0"></span>オブジェクト トラッキングの設定

ここでは、Cisco IOS XR ネットワークでのオブジェクト トラッキングの設定について説明し ます。このモジュール内に記載されているコマンドの詳細については、「その他の関連資料」 の項を参照してください。設定タスクを実行する手順の中で出現する可能性のあるその他のコ マンドについて記載されたマニュアルを検索するには、トピック「その他の関連資料」の「テ クニカル ドキュメント」の項を参照してください。

# <span id="page-0-1"></span>オブジェクト トラッキングの実装の前提条件

適切なタスク ID を含むタスク グループに関連付けられているユーザ グループに属している必 要があります。このコマンド リファレンスには、各コマンドに必要なタスク ID が含まれま す。ユーザ グループの割り当てが原因でコマンドを使用できないと考えられる場合、AAA 管 理者に連絡してください。

# <span id="page-1-0"></span>オブジェクト トラッキングについて

オブジェクト トラッキング とは、オブジェクトを追跡して、そのプロパティの変化に基づい て、トラッキング対象オブジェクトとは関係のない別のオブジェクトに対してアクションを実 行する仕組みです。

各トラッキング対象オブジェクトは、トラッキングコマンドラインインターフェイス(CLI) で指定された一意の名前で識別されます。Cisco IOS XRが処理し、この名前を使用して特定の オブジェクトを追跡します。

トラッキング プロセスでは、定期的にトラッキング対象オブジェクトをポーリングして、ス テートのアップ、ダウンなどの変化をユーザの指定により即時または時間をおいてレポートし ます。

リストを使った方法で複数のオブジェクトを追跡することもできます。リストはオブジェクト の組み合わせにブール論理式を使った柔軟なメソッドです。リストでは次の演算を使用しま す。

- ブール**AND**関数:トラッキング対象リストにブールAND関数を指定した場合、サブセッ ト内に定義された各オブジェクトはアップステートでなければならないため、トラッキン グ対象オブジェクトもアップ ステートになります。
- ブール **OR** 関数:トラッキング対象リストにブール OR 関数を指定した場合、サブセット 内に定義されたオブジェクトのうち少なくとも1つがアップステートでなければならない ため、トラッキング対象オブジェクトもアップ ステートであることを意味します。

### <span id="page-1-1"></span>オブジェクト トラッキングの実装方法

ここでは、さまざまなオブジェクト トラッキングの手順を説明します。

### インターフェイスのライン プロトコル ステートのトラッキング

インターフェイスのラインプロトコルステートをトラッキングするには、グローバルコンフィ ギュレーション モードで次の作業を実行します。

インターフェイスのラインプロトコルがアップしている場合は、トラッキング対象オブジェク トはアップ状態と見なされます。

トラッキング対象オブジェクトの設定後、そのステートがトラッキング対象になっているイン ターフェイスを関連付けたり、トラッキングオブジェクトがインターフェイスをポーリングし てステートを取得するまで待機する秒数を指定したりすることができます。

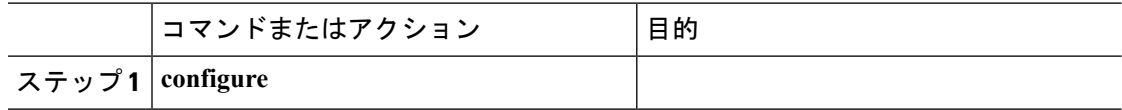

ı

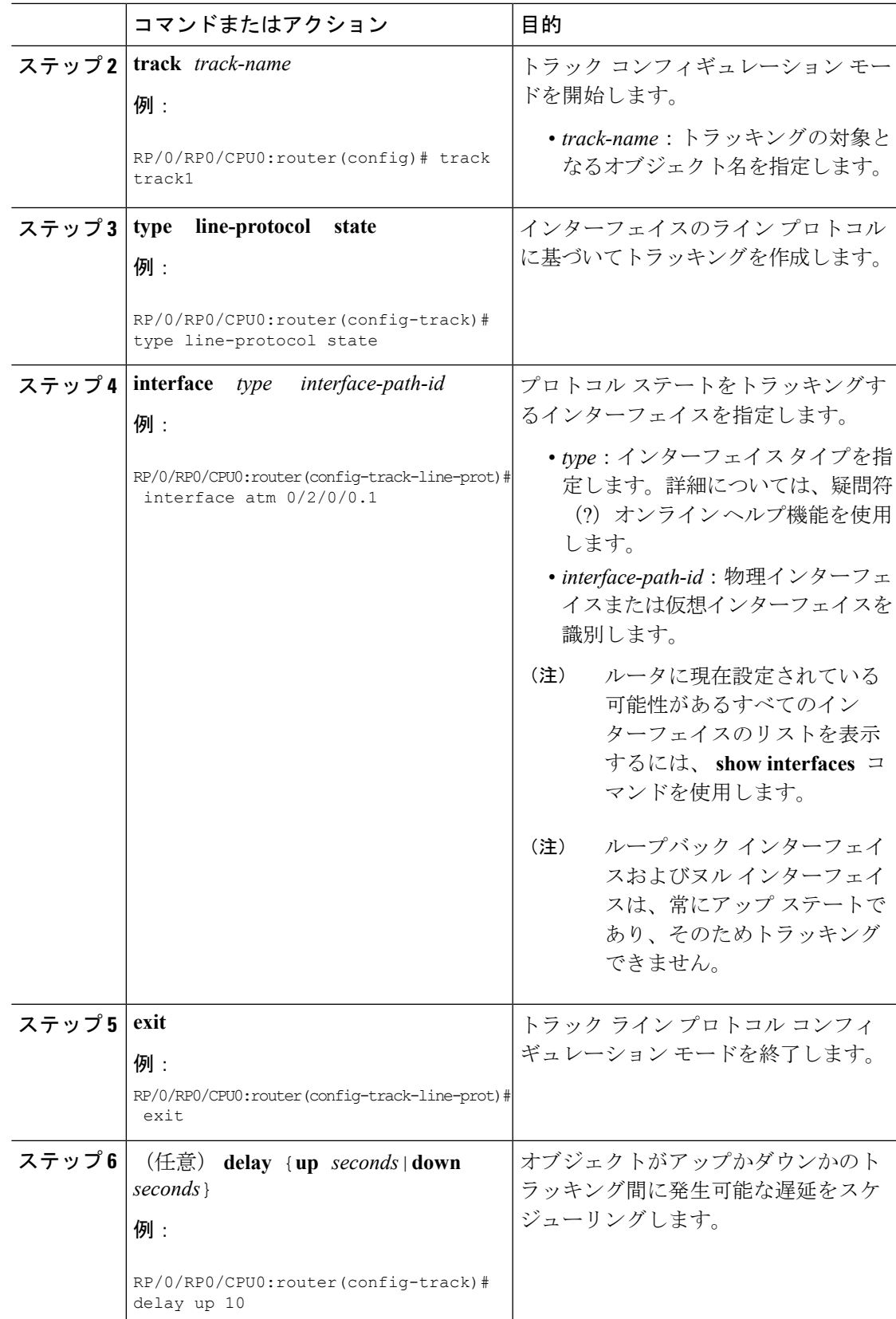

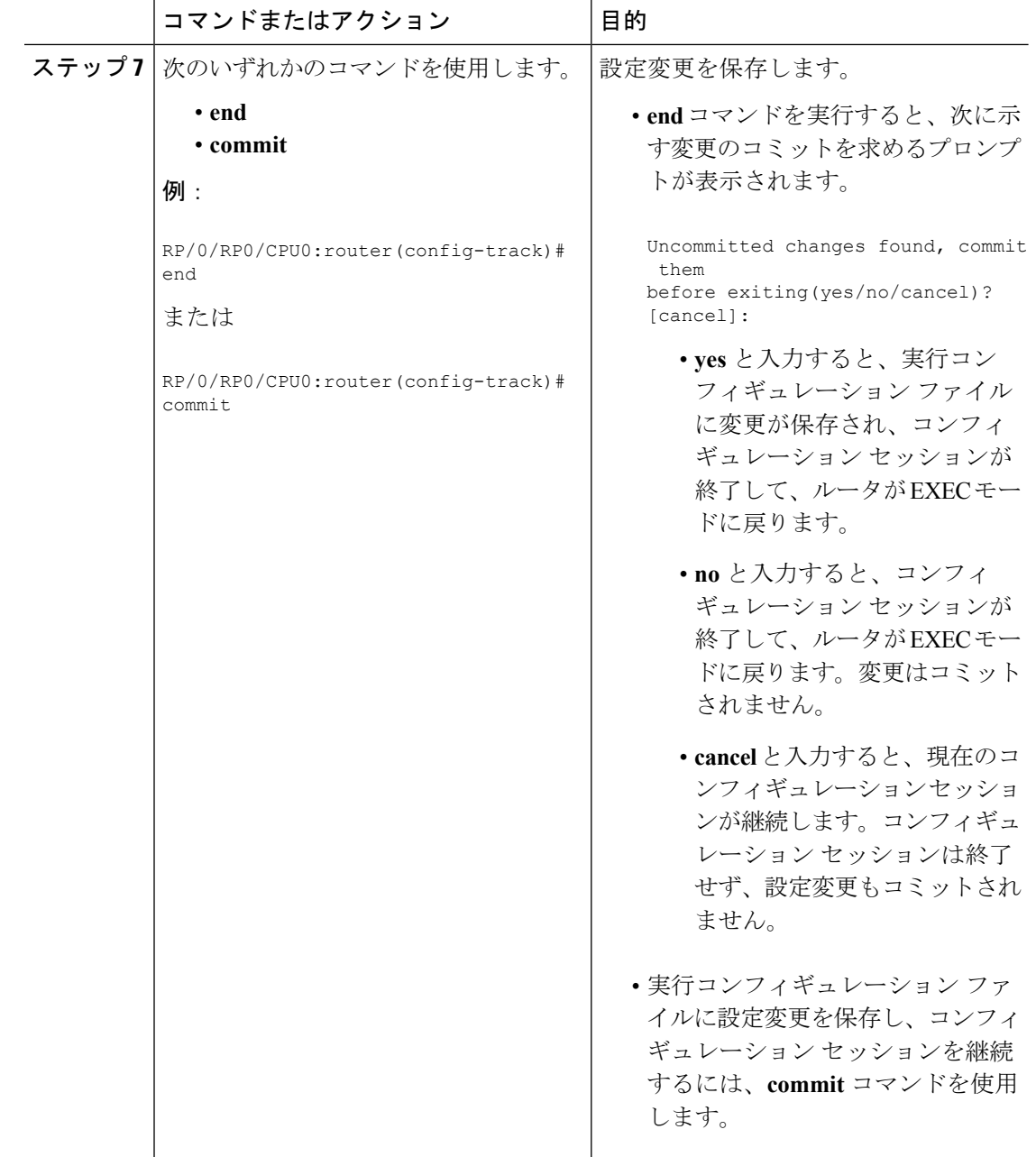

### **IP** ルートの到達可能性のトラッキング

ホストまたはネットワークがリモート サイトでダウン状態になった場合、ルーティング プロ トコルはルータに通知し、ルーティングテーブルはそれに応じて更新されます。ルーティング プロセスは、ルーティングアップデートによってルートの状態が変わった場合にトラッキング プロセスに通知するように設定されます。

ルーティング テーブル エントリがルートに存在し、そのルートがアクセス可能であると、ト ラッキング対象オブジェクトはアップ状態にあると見なされます。

 $\mathbf I$ 

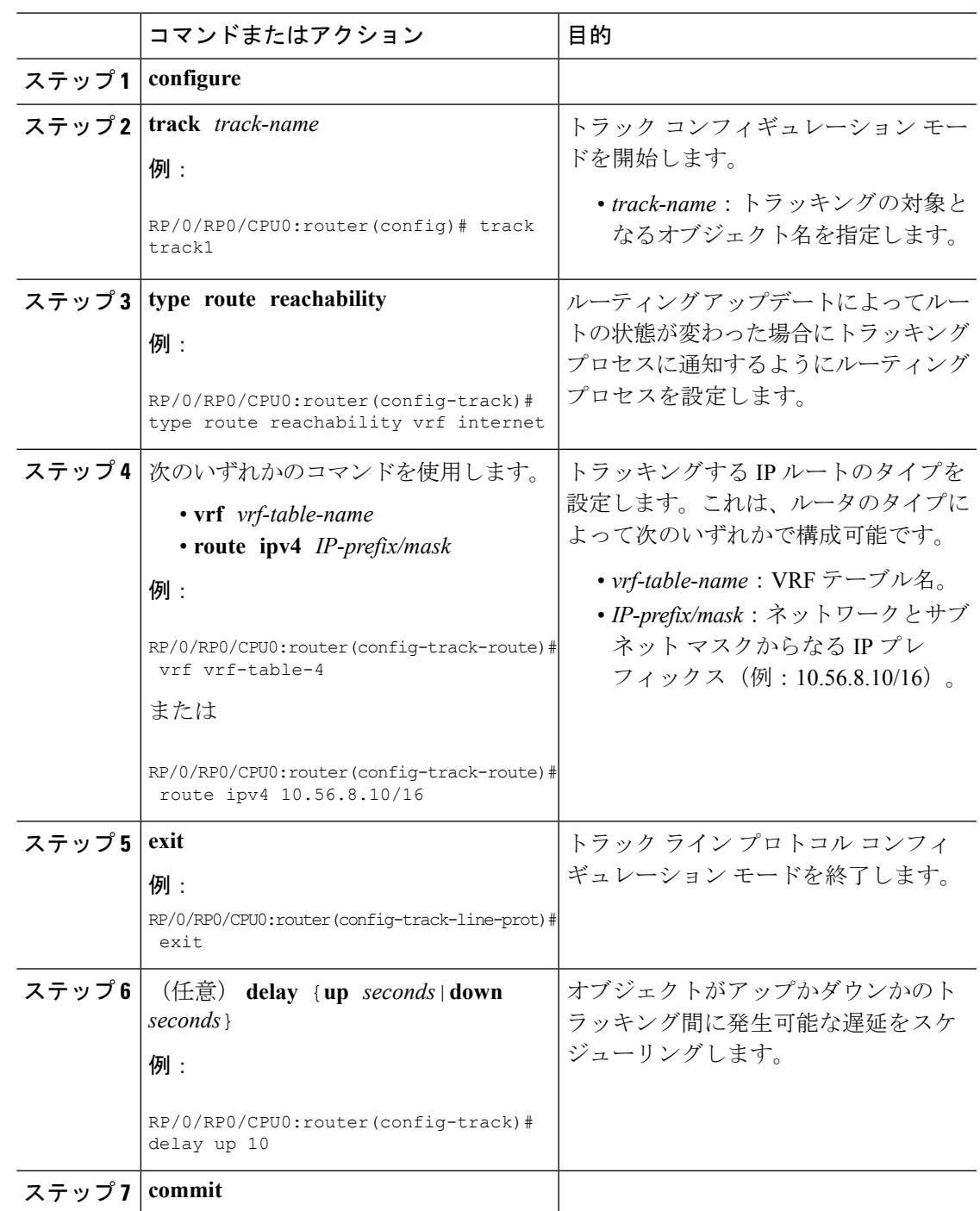

### オブジェクト リストに基づくトラッキングの設定

グローバル コンフィギュレーション モードでこのタスクを実行し、ブール式を使用してリス トの状態を判断して、トラッキング対象オブジェクトリスト(ここではインターフェイスまた はプレフィックスのリスト)を作成します。

トラッキング対象リストには 1 つまたは複数のオブジェクトが含まれます。ブール式では、 AND または OR 演算子を使用して 2 種類の演算を実行できます。たとえば、AND 演算子を使 用して2つのインターフェイスをトラッキングする場合、アップは両方のインターフェイスが アップ状態であることを意味し、ダウンはいずれか一方のインターフェイスがダウン状態であ ることを意味します。

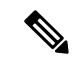

トラッキング対象リストにオブジェクトを追加するには、そのオブジェクトが存在している必 要があります。 (注)

NOT演算子は、1つまたは複数のオブジェクトに指定し、そのオブジェクトの状態を否定しま す。

トラッキング対象オブジェクトを設定したら、状態をトラッキングするインターフェイスを関 連付ける必要があります。オプションとして、トラッキングオブジェクトがインターフェイス をポーリングしてその状態を取得するまでの待機時間を秒数で指定できます。

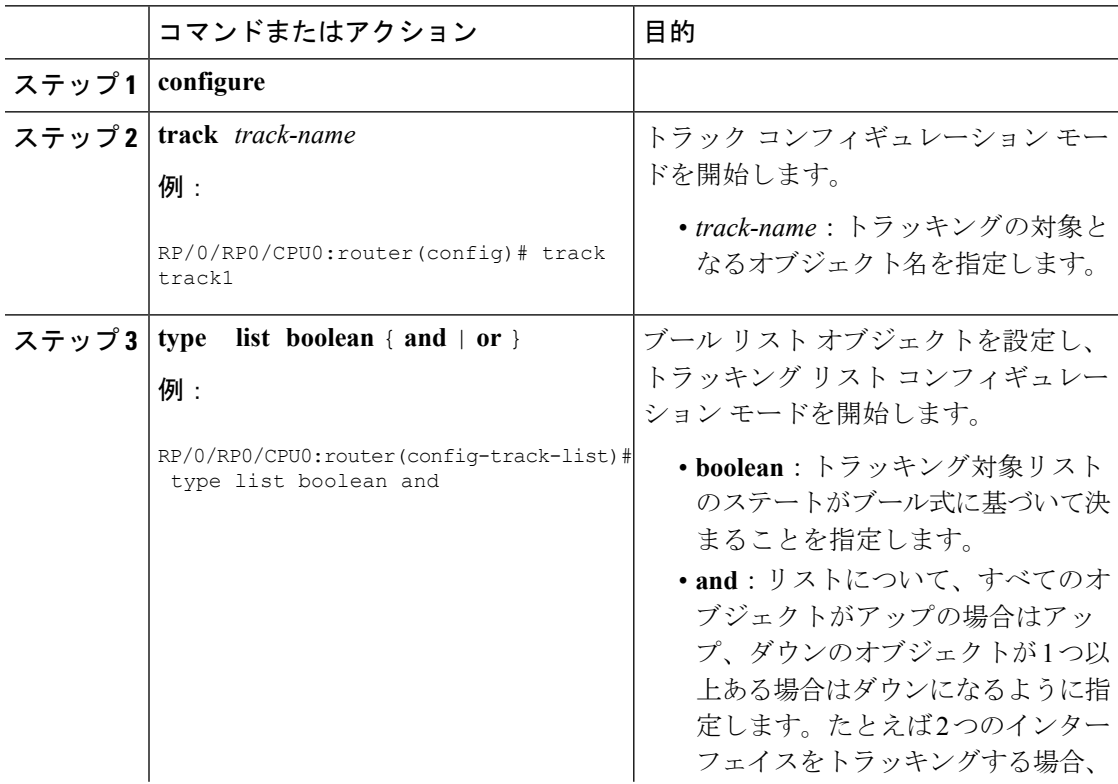

I

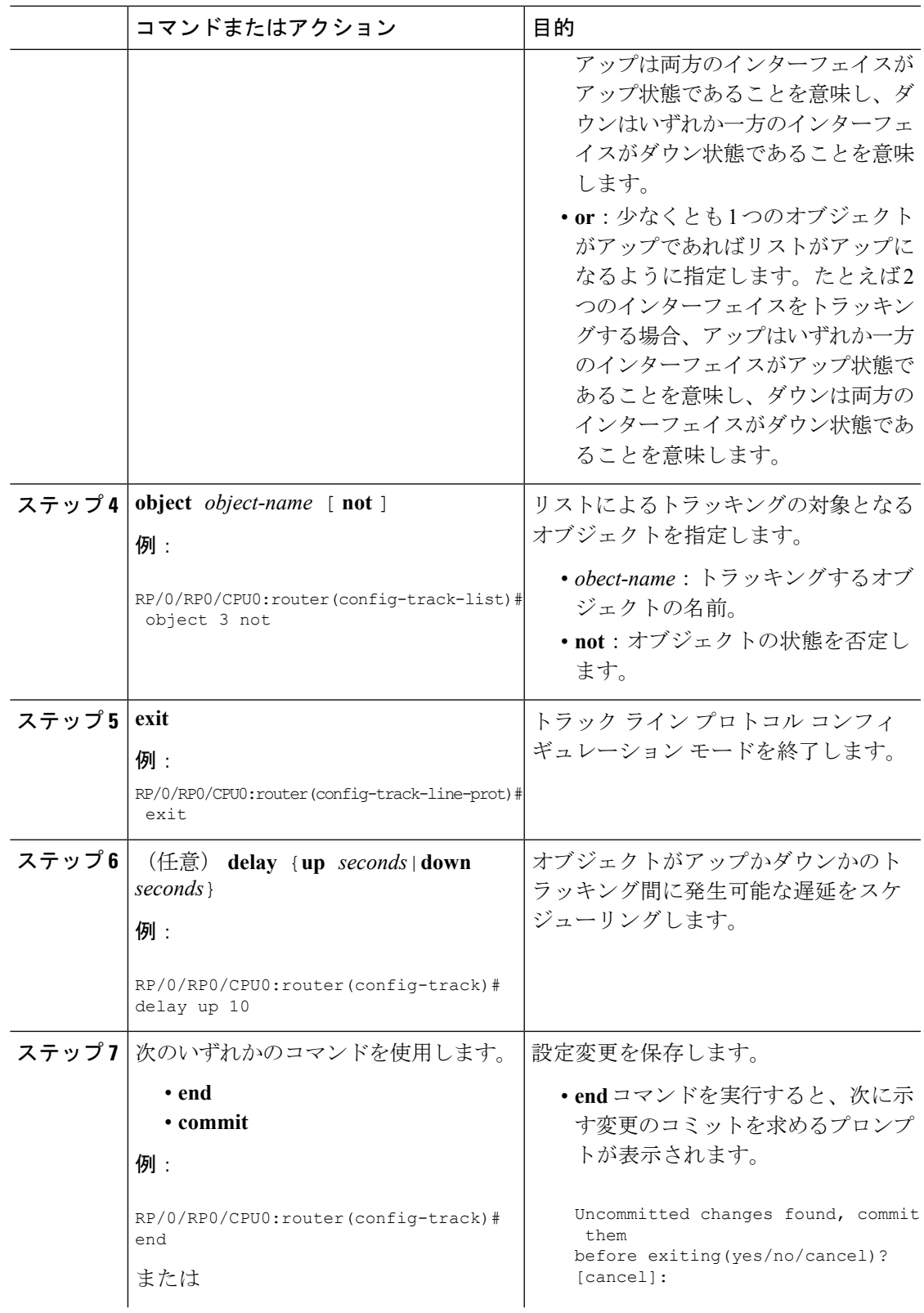

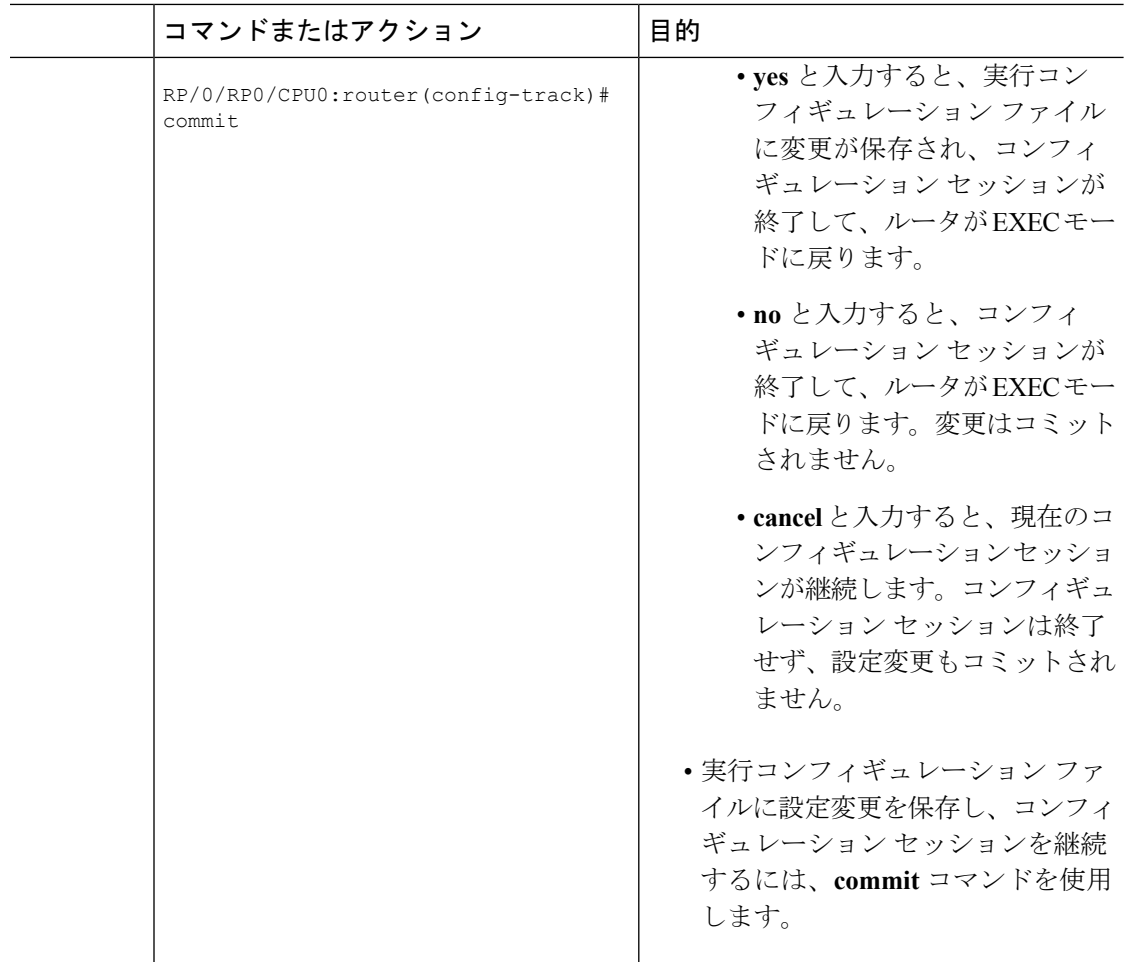

### オブジェクト リストに基づくトラッキングの設定:しきい値の割合

グローバル コンフィギュレーション モードでこのタスクを実行し、しきい値の割合を使用し てリストの状態を判断して、トラッキング対象オブジェクトリスト(ここではインターフェイ スまたはプレフィックスのリスト)を作成します。

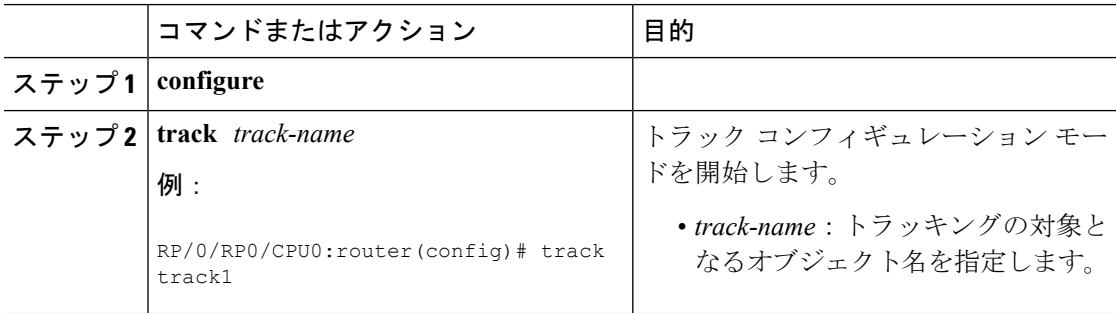

Ι

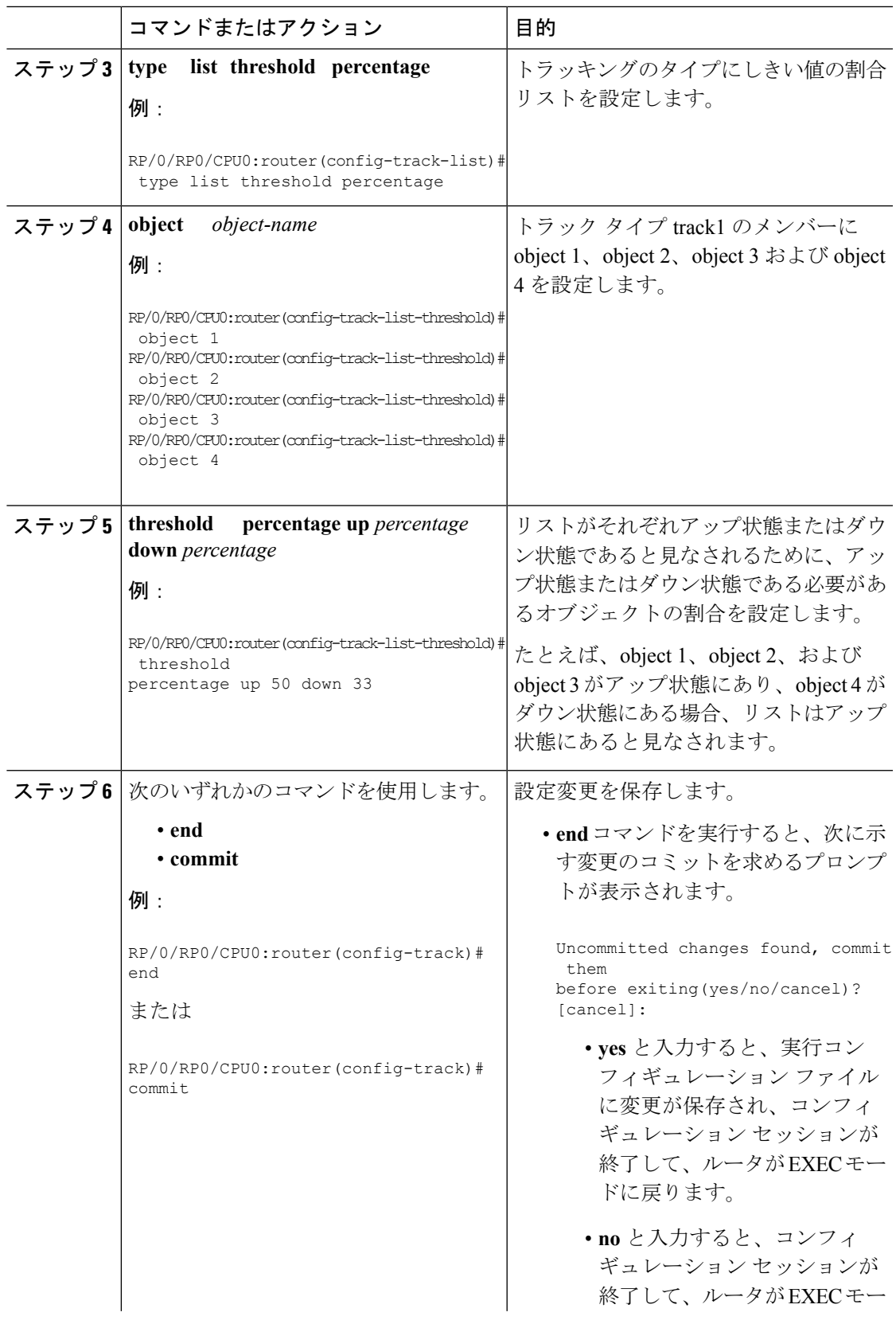

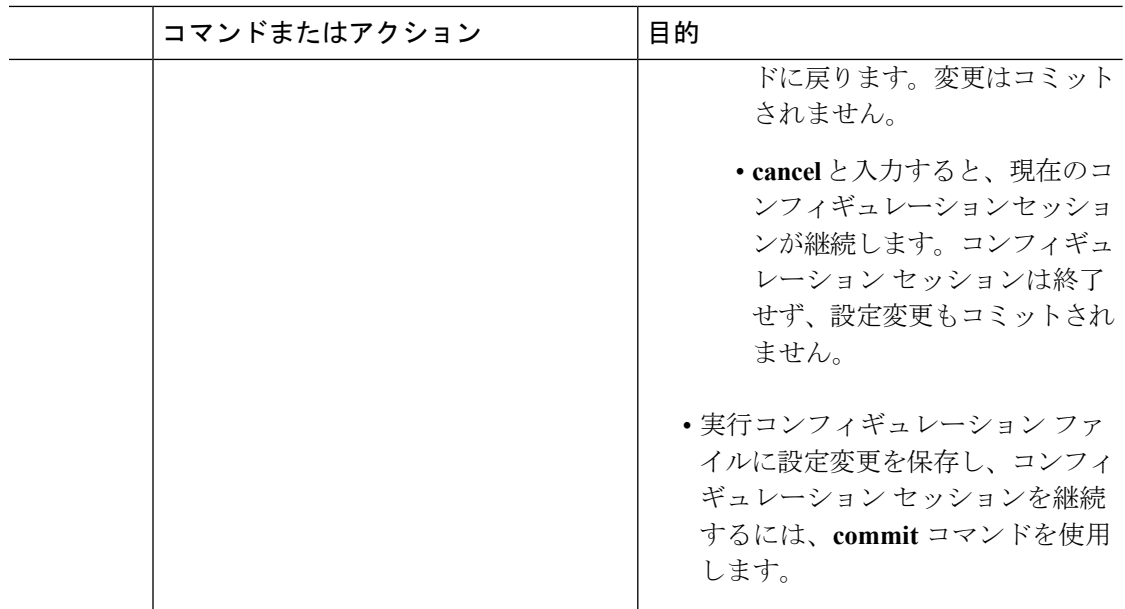

### オブジェクト リストに基づくトラッキングの設定:しきい値の重み

グローバル コンフィギュレーション モードでこのタスクを実行し、しきい値の重みを使用し てリストの状態を判断して、トラッキング対象オブジェクトリスト(ここではインターフェイ スまたはプレフィックスのリスト)を作成します。

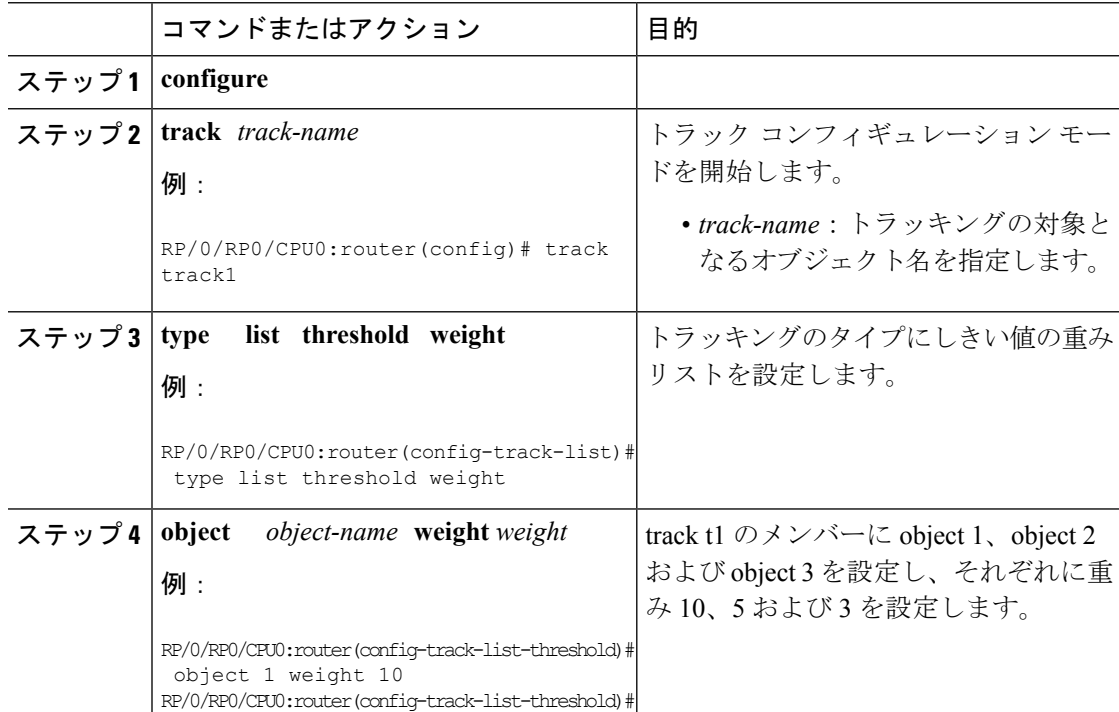

Ι

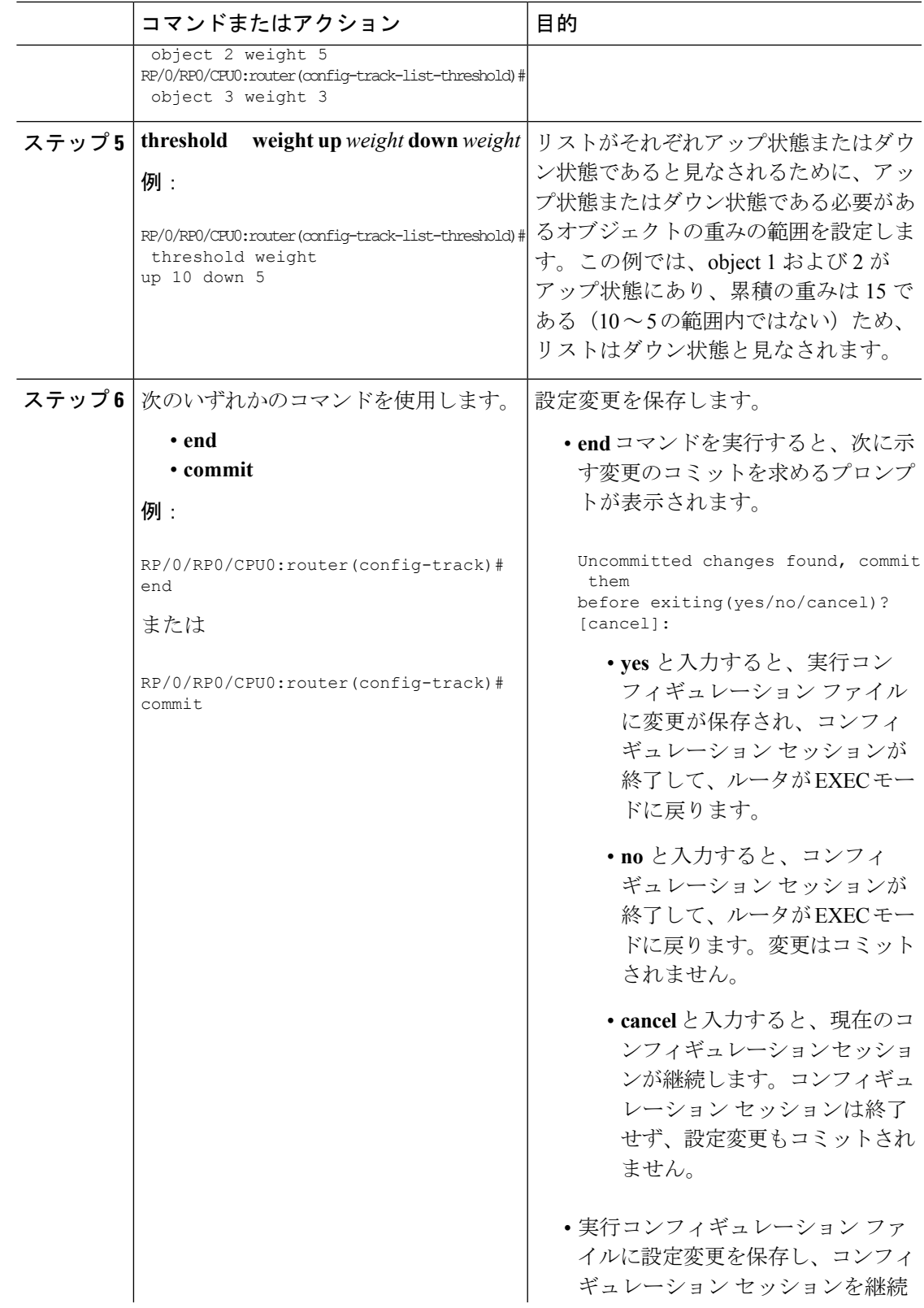

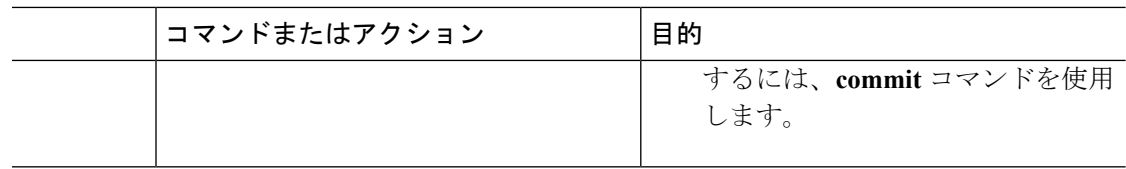

### **IPSLA** の到達可能性のトラッキング

IP サービスレベル契約(SLA)動作の戻りコードのトラッキングをイネーブルにするには、 このタスクを使用します。

#### 手順

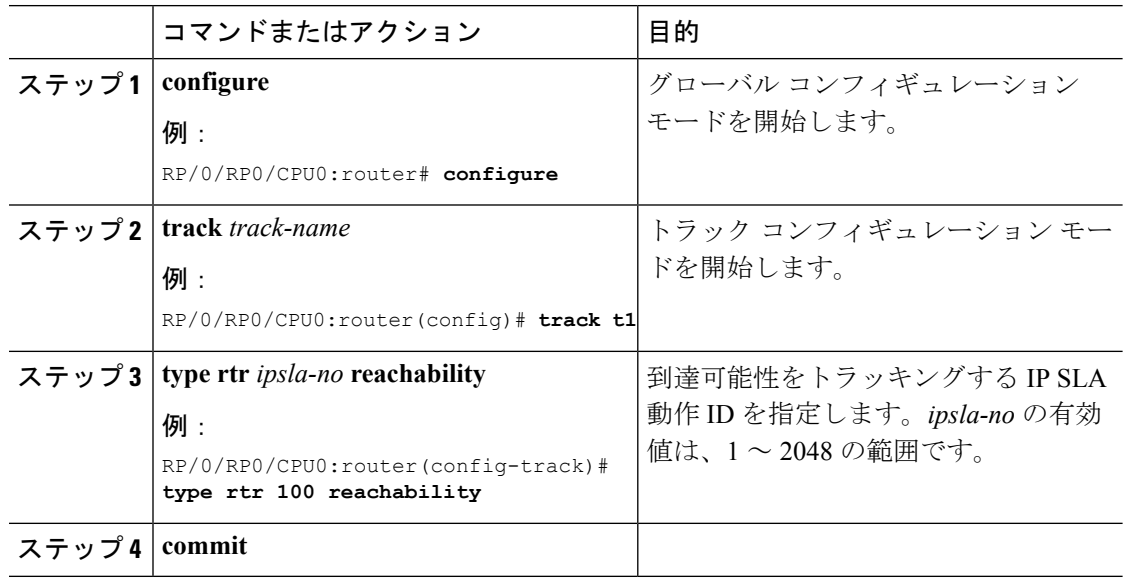

#### **IPSLA** トラッキングの設定:例

次に、IPSLA のトラッキング設定の例を示します。

```
RP/0/RP0/CPU0:router(config)# track track1
RP/0/RP0/CPU0:router(config-track)# type rtr 1 reachability
RP/0/RP0/CPU0:router(config-track)# delay up 5
RP/0/RP0/CPU0:router(config-track)# delay down 10
```
# <span id="page-12-0"></span>オブジェクト トラッキングの設定例

インターフェイスがアップ状態かダウン状態かのトラッキング:実行コンフィギュレー ションの例

```
track connection100
  type list boolean and
    object object3 not
    delay up 10
    !
interface service-ipsec 23
  line-protocol track connection100
  !
```
### インターフェイスのライン プロトコル ステートのトラッキング:実行コンフィギュ レーションの例

この例では、トラフィックはインターフェイス service-ipsec1 から到着し、インター フェイス TenGigE0/11/0/3 を経由して終了します。

```
track IPSec1
  type line-protocol state
    interface TenGigE0/11/0/3
    !
interface service-ipsec 1
 ipv4 address 70.0.0.1 255.255.255.0
 profile vrf1_profile_ipsec
 line-protocol track IPSec1
 tunnel source 80.0.0.1
  tunnel destination 80.0.0.2
  service-location preferred-active 0/0/1
  !
```
次に、前述の例を実行した後の **show track** コマンドの出力例を示します。

```
RP/0/RP0/CPU0:router# show run track
  Track IPSec1
 Interface GigabitEthernet0_0_0_3 line-protocol
  !
   Line protocol is UP
   1 change, last change 10:37:32 UTC Thu Sep 20 2007
   Tracked by:
   service-ipsec1
    !
```
### **IP** ルートの到達可能性のトラッキング:実行コンフィギュレーションの例

この例では、インターフェイス service-ipsec1 から到着したトラフィックの宛先がネッ トワーク 7.0.0.0/24 にあります。このトラッキング手順は、ルーティング プロトコル プレフィックスの状態に従い、ルーティングテーブルに変更があったときに信号を送 ります。

```
track PREFIX1
  type route reachability
   route ipv4 7.0.0.0/24
    !
  interface service-ipsec 1
  vrf 1
 ipv4 address 70.0.0.2 255.255.255.0
 profile vrf_1_ipsec
 line-protocol track PREFIX1
 tunnel source 80.0.0.2
  tunnel destination 80.0.0.1
  service-location preferred-active 0/2/0
```
#### オブジェクトのリストに基づいたトラックの構築:実行コンフィギュレーションの例

この例では、インターフェイス service-ipsec1 から到着するトラフィックが、インター フェイスTenGigE0/11/0/3およびインターフェイスATM 0/2/0/0.1を介して終了します。 トラフィックの宛先はネットワーク 7.0.0.0/24 です。

いずれかのインターフェイスまたはリモートネットワークがダウンした場合は、トラ フィック フローが停止される必要があります。これを行うには、ブール AND 式を使 用します。

```
track C1
 type route reachability
 route ipv4 3.3.3.3/32
!
!
track C2
type route reachability
 route ipv4 1.2.3.4/32
!
!
track C3
type route reachability
 route ipv4 10.0.20.2/32
 !
!
track C4
type route reachability
  route ipv4 10.0.20.0/24
 !
!
track OBJ
type list boolean and
 object C1
 object C2
 !
```
! track OBJ2 type list boolean or object C1 object C2 !

### **IPSLA** ベースのオブジェクト トラッキングの設定:コンフィギュレーションの例

次に、ACL と IPSLA 設定を含む IPSLA ベースのオブジェクト トラッキングの設定例 を示します。

ACL の設定:

RP/0/RP0/CPU0:router(config)# **ipv4 access-list abf-track** RP/0/RP0/CPU0:router(config-ipv4-acl)# **10 permit any nexthop track track1 1.2.3.4**

オブジェクト トラッキングの設定:

```
RP/0/RP0/CPU0:router(config)# track track1
RP/0/RP0/CPU0:router(config-track)# type rtr 1 reachability
RP/0/RP0/CPU0:router(config-track)# delay up 5
RP/0/RP0/CPU0:router(config-track)# delay down 10
```
#### IPSLA の設定:

```
RP/0/RP0/CPU0:router(config)# ipsla
RP/0/RP0/CPU0:router(config-ipsla)# operation 1
RP/0/RP0/CPU0:router(config-ipsla-op)# type icmp echo
RP/0/RP0/CPU0:router(config-ipsla-icmp-echo)# source address 2.3.4.5
RP/0/RP0/CPU0:router(config-ipsla-icmp-echo)# destination address 1.2.3.4
RP/0/RP0/CPU0:router(config-ipsla-icmp-echo)# frequency 60
RP/0/RP0/CPU0:router(config-ipsla-icmp-echo)# exit
RP/0/RP0/CPU0:router(config-ipsla-op)# exit
RP/0/RP0/CPU0:router(config-ipsla)# schedule operation 1
RP/0/RP0/CPU0:router(config-ipsla-sched)# start-time now
RP/0/RP0/CPU0:router(config-ipsla-sched)# life forever
```
 $\overline{\phantom{a}}$ 

I